## Windows メール (設定済み内容確認)

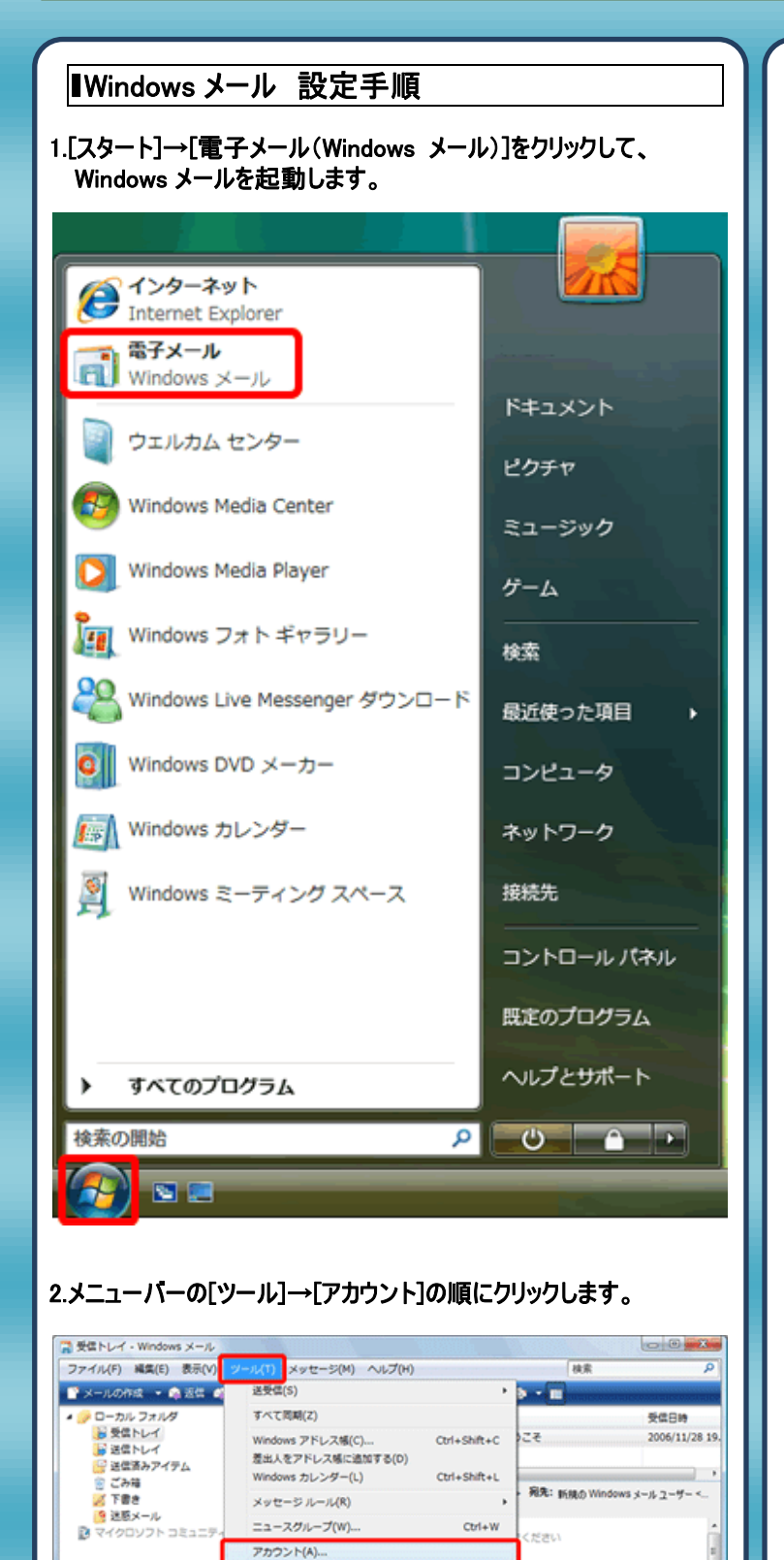

送感メールのオプション())...

うこそ

Windows メールは、 Outlook Express の後継メール ソフトウェアです

(関することならおまかけくださ)

Windows メールは、 Outlook Express を基に関発されており、より便利に楽しく電子メールを使用す<br>るためのさまざまな機能が搭載されています。フィッシングの危険性や迷惑メールのわずらわしさを軽<br>減する機能もあります。

オプション(0)。

概要

<sup>1</sup> ELIADE

アカウントを構成します。

**LEASED** 

メールへよ

## 3.[インターネットアカウント]の画面が表示されますので、設定を確 認されるアカウントを選択し[プロパティ]をクリックします。

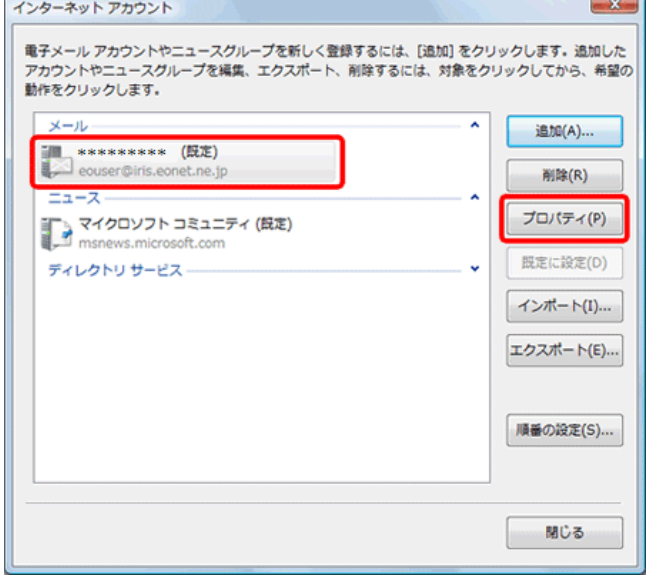

## 4.[サーバー]タブをクリックし下記項目を確認します。

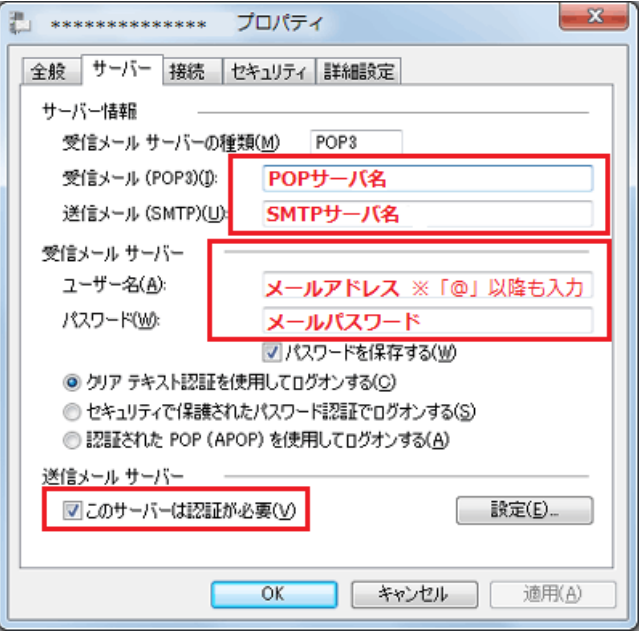

受信メール:受信(POP)サーバ名を入力します。 送信メール:送信(SMTP)サーバ名を入力します。 ユーザー名:メールアドレスを入力します。 ※「@」以降も全て入力します。 パスワード:メールパスワードを入力します。 送信メールサーバー:[このサーバーは認証が必要]に チェックを付けます。

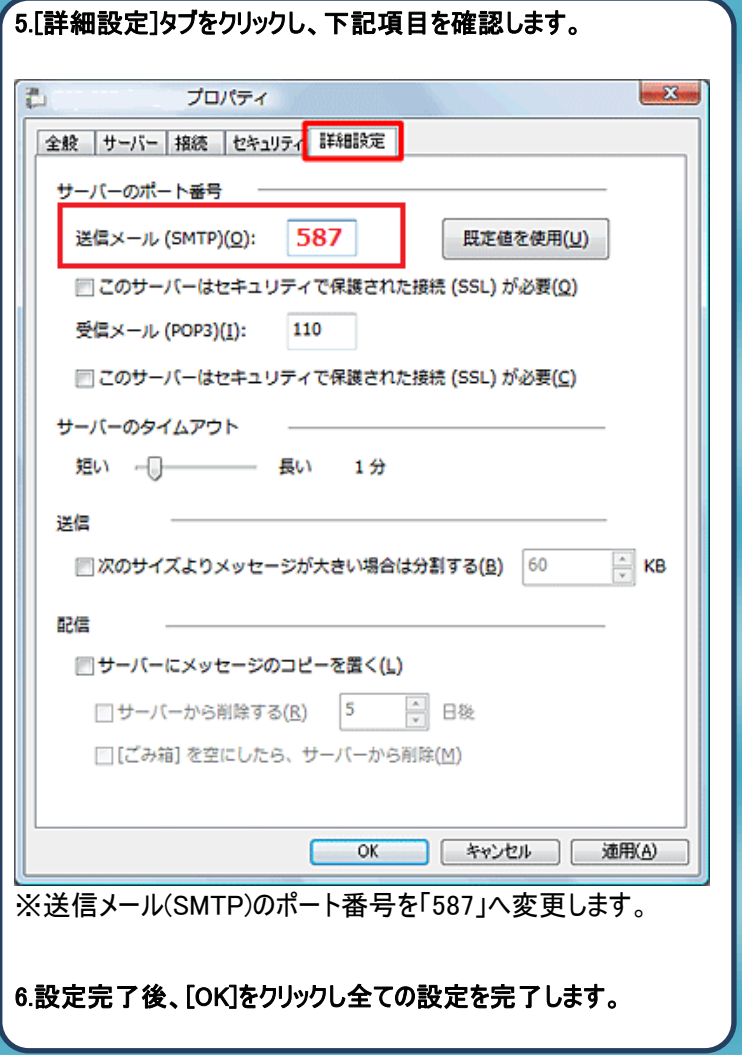

## 発行元:株式会社イージェーワークス 発効日:2012年8 月6 日 rev2 本マニュアルに記載されている内容の著作権は、 原則として株式会社イージェーワークスに帰属します。 著作権法により、当社に無断で転用、複製等することを禁じます。